## **MacOS X 10.7(ve üzeri) Eduroam Kurulum Ayarları**

1-) MacOS işletim sistemli bilgisayarınızın sürümünü kontrol etmek için sol üst köşedeki "**Apple Menüsü**"nden "**Bu Mac Hakkında**"ya tıklayınız ve sürümünü kontrol ediniz.

Eğer sürümünüz 10.7 ve üzeri ise aşağıdaki adımları takip ediniz. Değil ise diğer kılavuzlara bakınız.

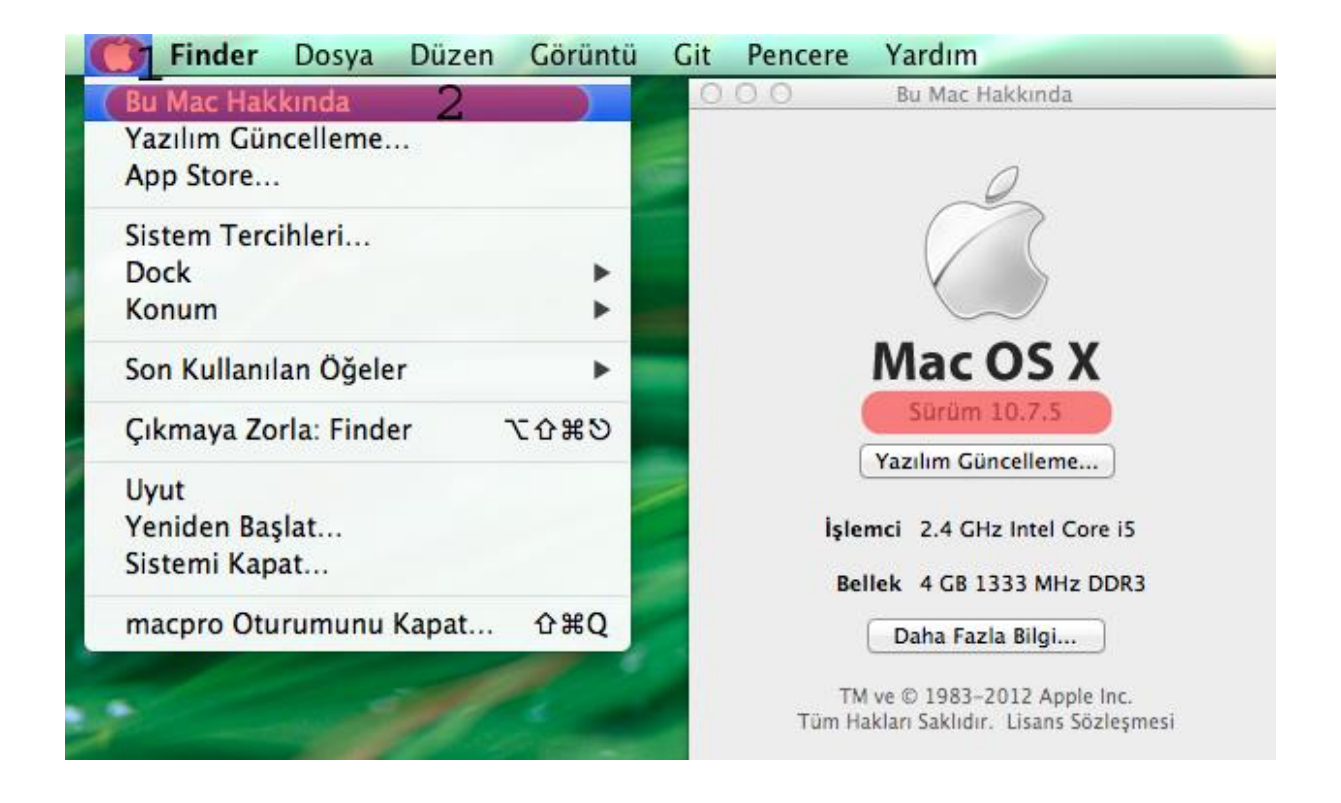

**2-) MacOS** için gerekli profil dosyasını <http://eduroam.boun.edu.tr/Apple/lion-eduroam.zip> adresinden indiriniz.

İndirdiğiniz profil dosyasını yüklemek için .zip dosyasındaki **macos.mobileconfig** dosyasını çalıştırın.

## **Sürdür** butonuna tıklayınız.

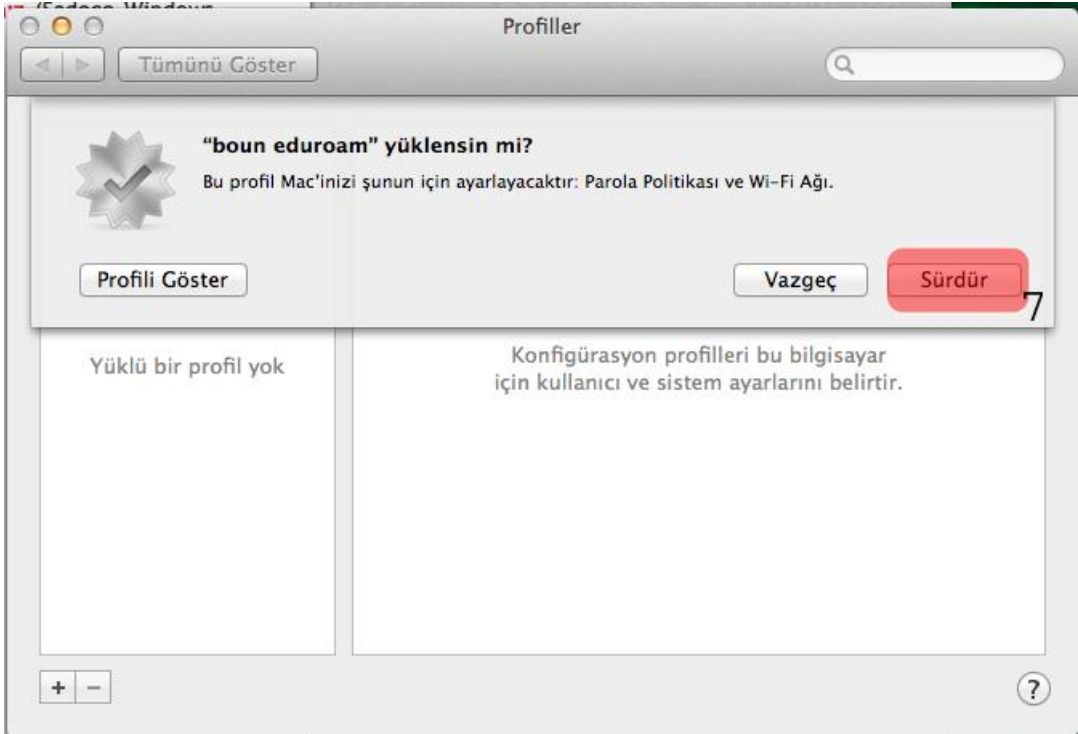

## **3-)** Yeniden "**Sürdür**" butonuna tıklayınız.

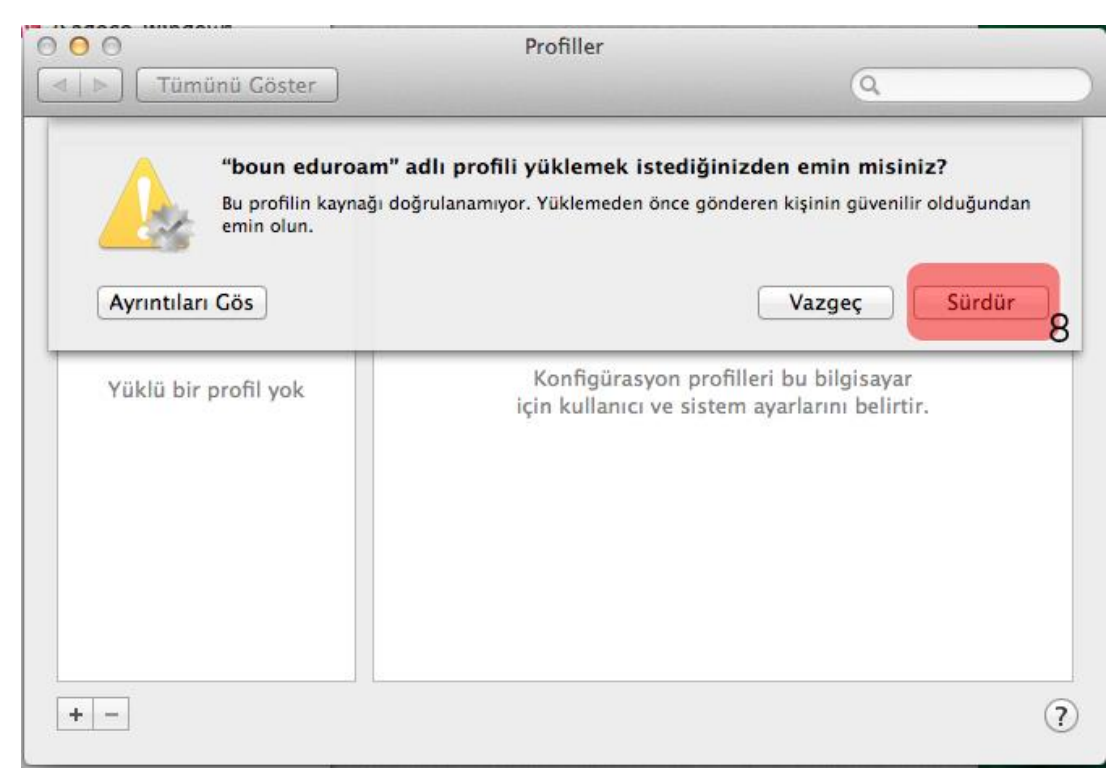

## **4-)** Bilgilerinizi giriniz;

Kullanıcı adı: BOUN e-posta hesabınız.

Parola: BOUN e-posta hesabınıza ait şifreniz.

**Yükle** butonuna tıklayınız.

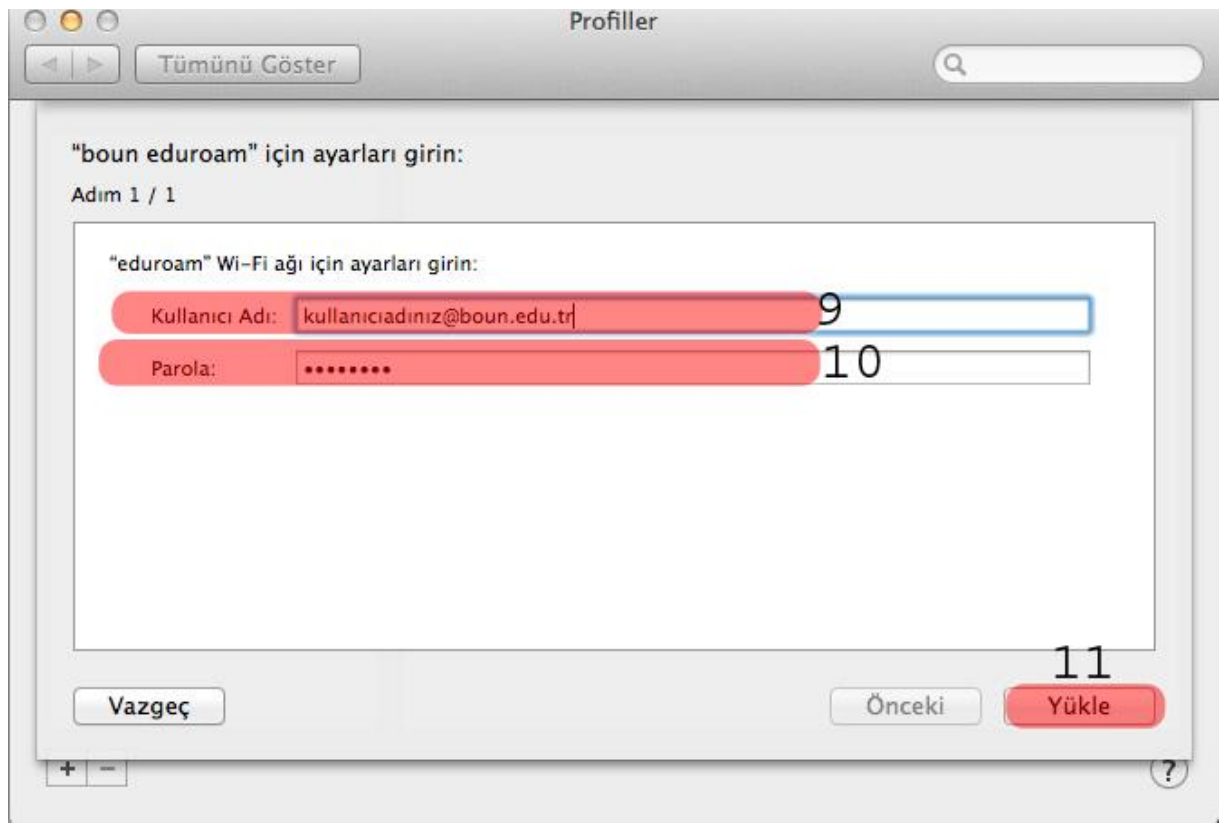

**5-) Wi-Fi** menüsünden **eduroam** yayınına tıklayınız**.**

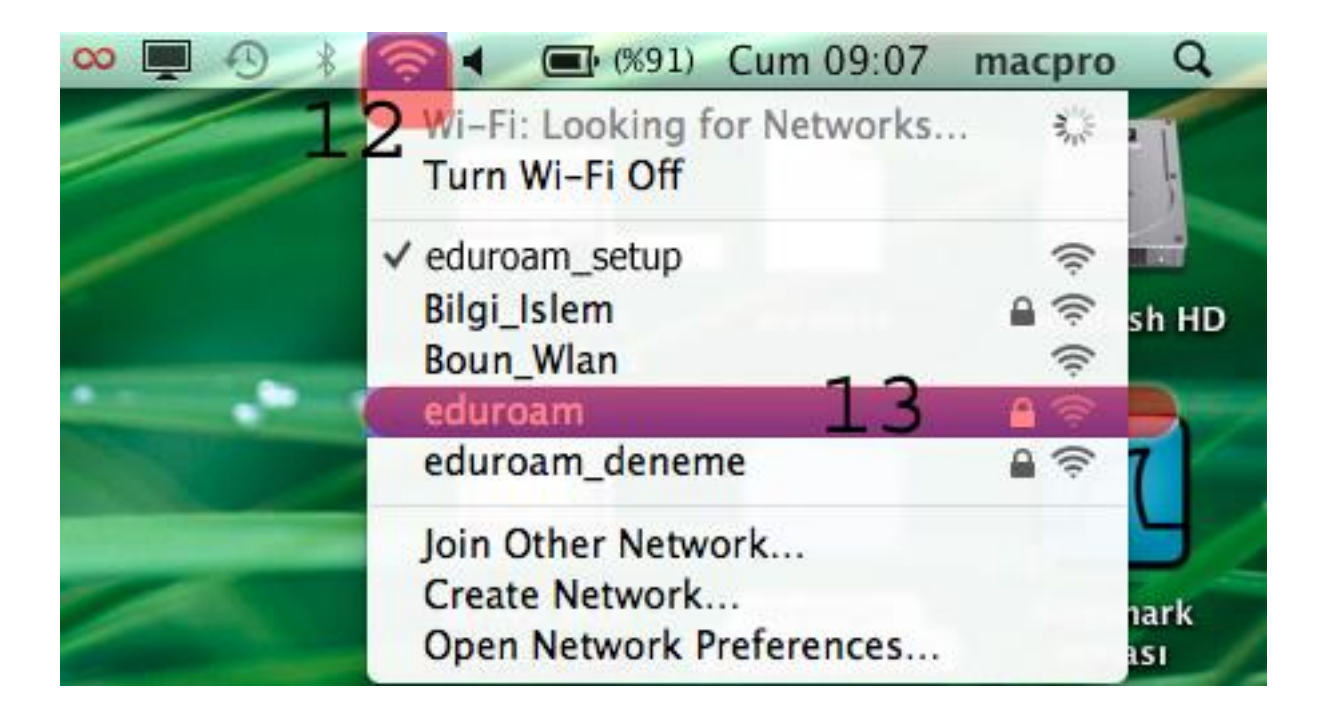